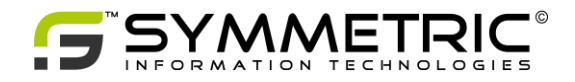

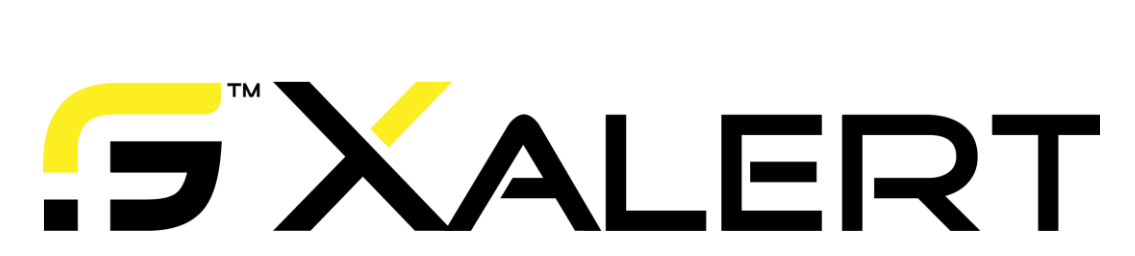

User Manual

Xalert

© 2014 Symmetric GmbH, all rights reserved

Zielmatte 7 CH – 6362 Stansstad +41 79 699 66 33 +41 43 556 81 41 frank.uray@symmetric.ch www.symmetric.ch

# Table of Contents

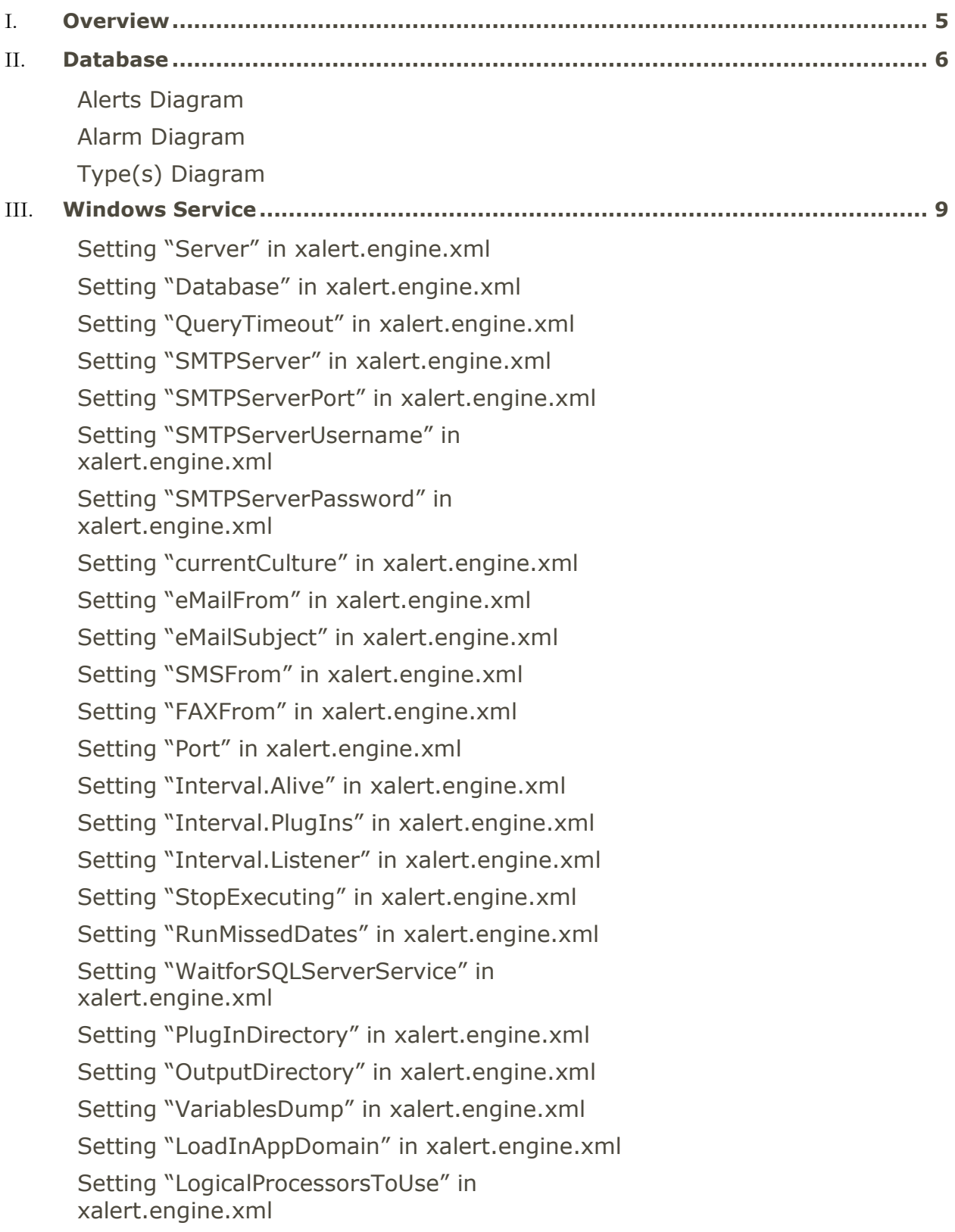

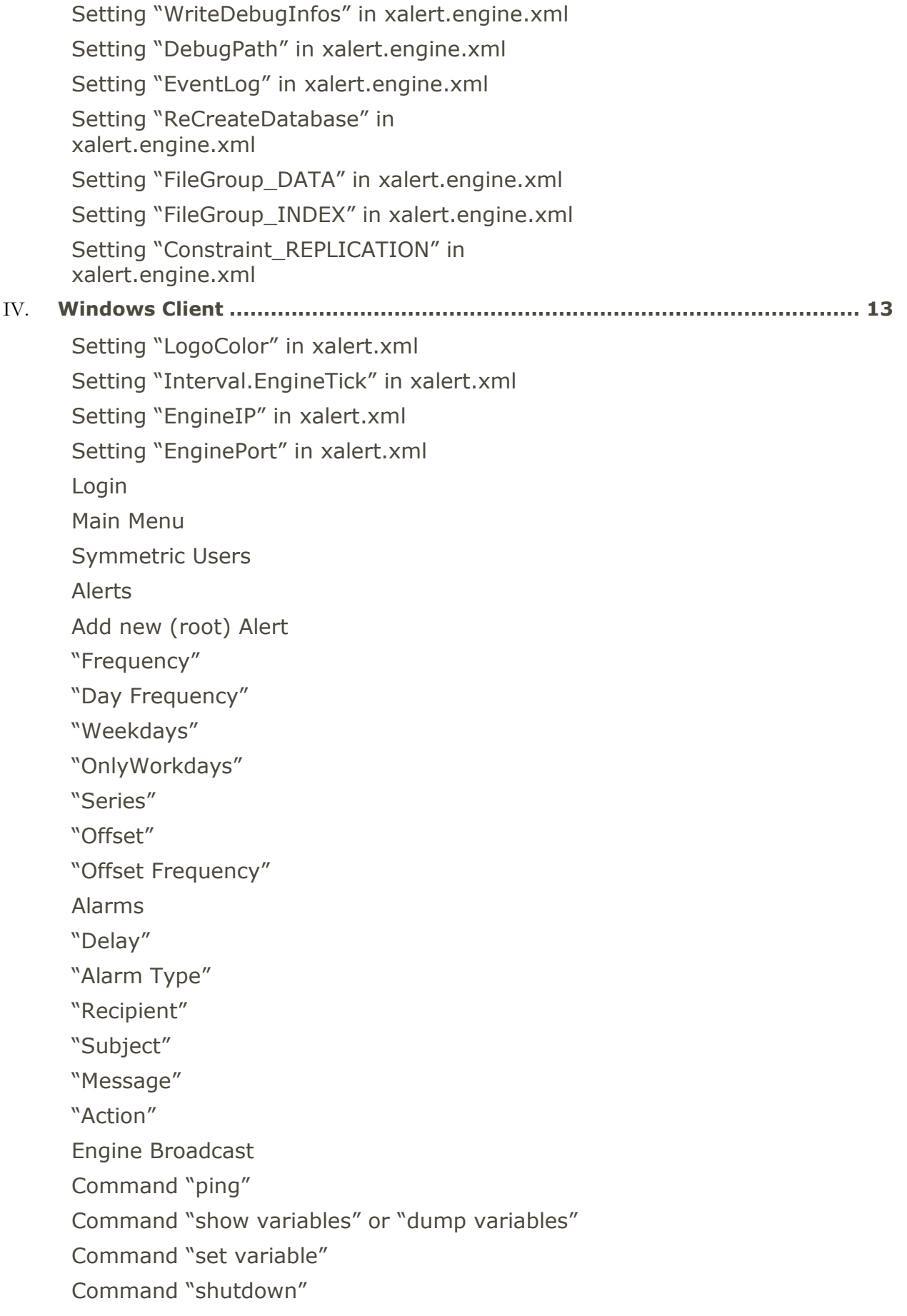

[Next Alerts](#page-21-0) [Logs](#page-22-0) [Xalert Type Common](#page-23-0) [Property "Start Date"](#page-23-1) [Property "Start Time"](#page-23-2) [Xalert Type JobControl](#page-24-0) [Property "Server"](#page-24-1) [Property "Database"](#page-24-2) [Property "JobName"](#page-24-3) [Property "Start Date"](#page-24-4) [Property "Start Time"](#page-24-5) [Xalert Type Xcontrol](#page-25-0) [Property "Server"](#page-25-1) [Property "Database"](#page-25-2) [Property "JobName"](#page-25-3) [Property "Start Date"](#page-25-4) [Property "Start Time"](#page-25-5) V. **[Appendix......................................................................................................](#page-26-0) 26**

### **List of changes**

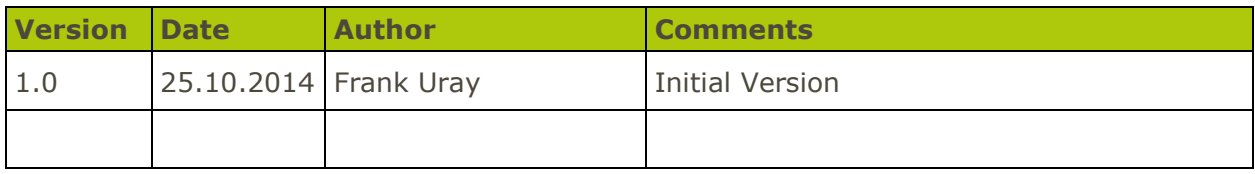

### **References**

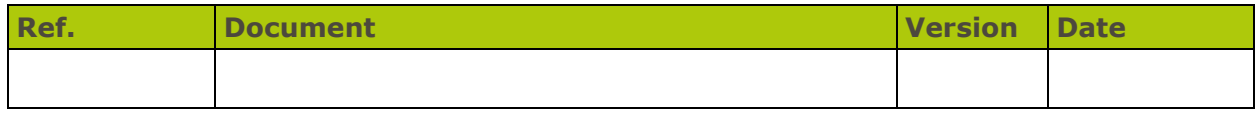

### **Questions / open points**

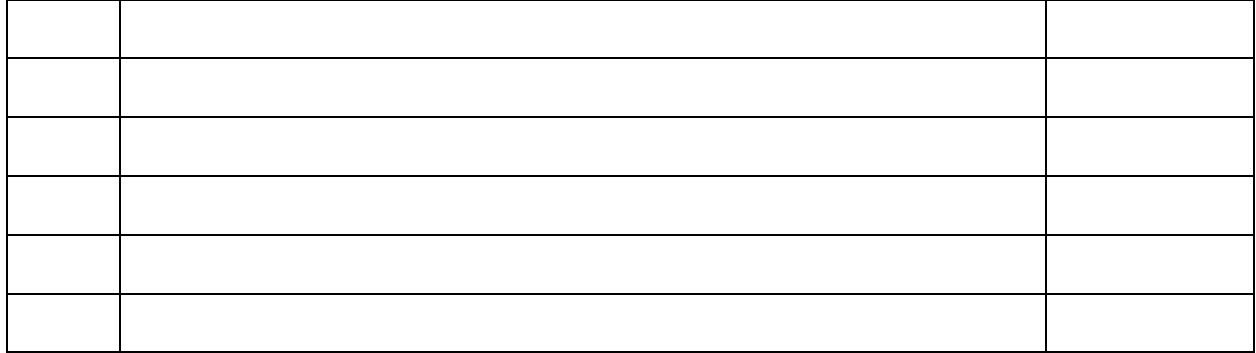

 $\mathbf{z}$ 

# <span id="page-5-0"></span>**Overview**

With Xalert you will be able to generate hierarchical alerts of different types and each alert can contain a various number of hierarchical alarms.

Currently there are 3 alert types:

- Common
- JobControl
- Xcontrol

And there are 3 alarm types:

- eMail
- SMS
- FAX

# <span id="page-6-0"></span>Database

Xalert SQL database is self generating by the Windows service.

The SQL server, database name and also FileGroup and Constraint Settings have to be set

in the file "xalert.engine.xml":

<appSettings type="string" key="Server" value="SATURN\SQL2012" /> <appSettings type="string" key="Database" value="XalertTest" /> <appSettings type="string" key="FileGroup\_DATA" value="PRIMARY" /> <appSettings type="string" key="FileGroup\_INDEX" value="PRIMARY" /> <appSettings type="string" key="Constraint\_REPLICATION" value="NOT FOR REPLICATION" />

The database must exist.

Be careful with the setting: <appSettings type="int" key="ReCreateDatabase" value="0" /> When set to 1 all the objects will be deleted and new created !

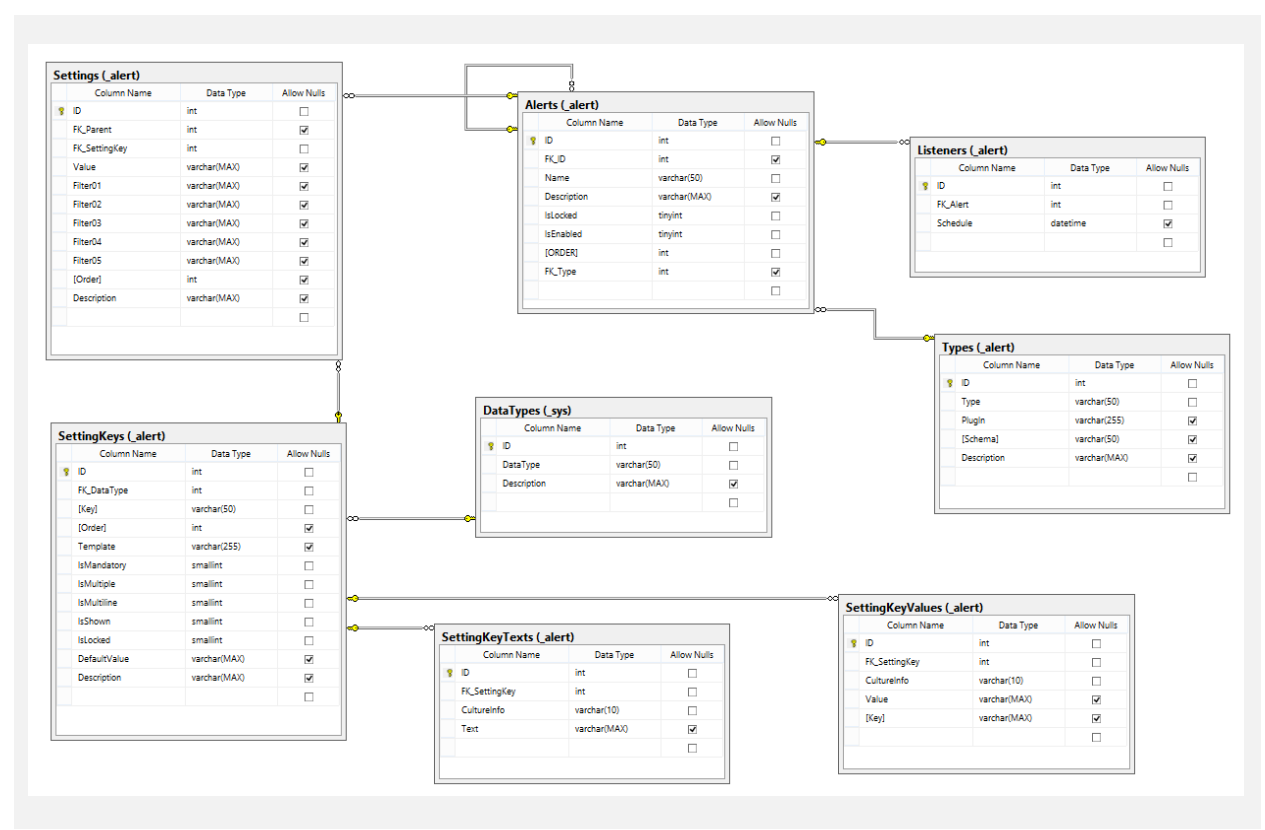

### <span id="page-6-1"></span>**Alerts Diagram**

### <span id="page-7-0"></span>**Alarm Diagram**

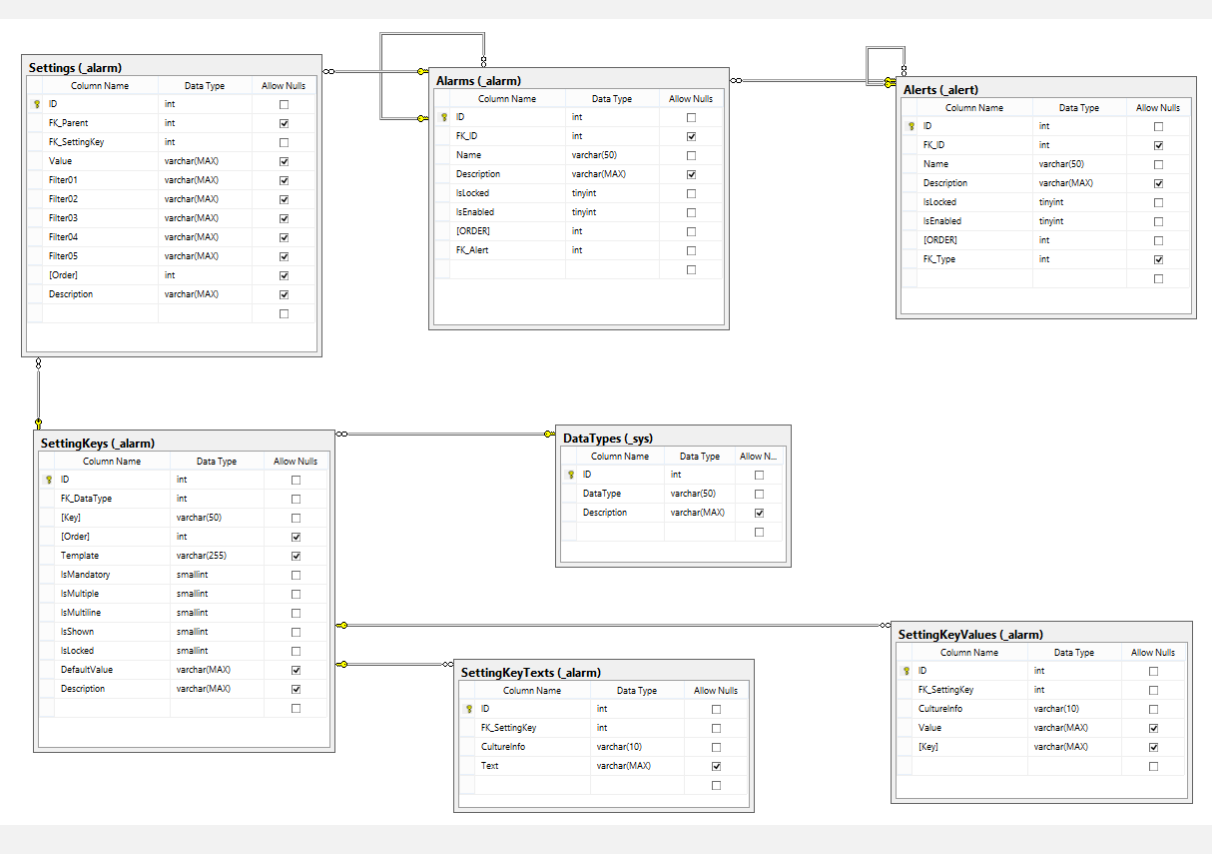

 $\mathbf{G}^*$ 

### <span id="page-8-0"></span>**Type(s) Diagram**

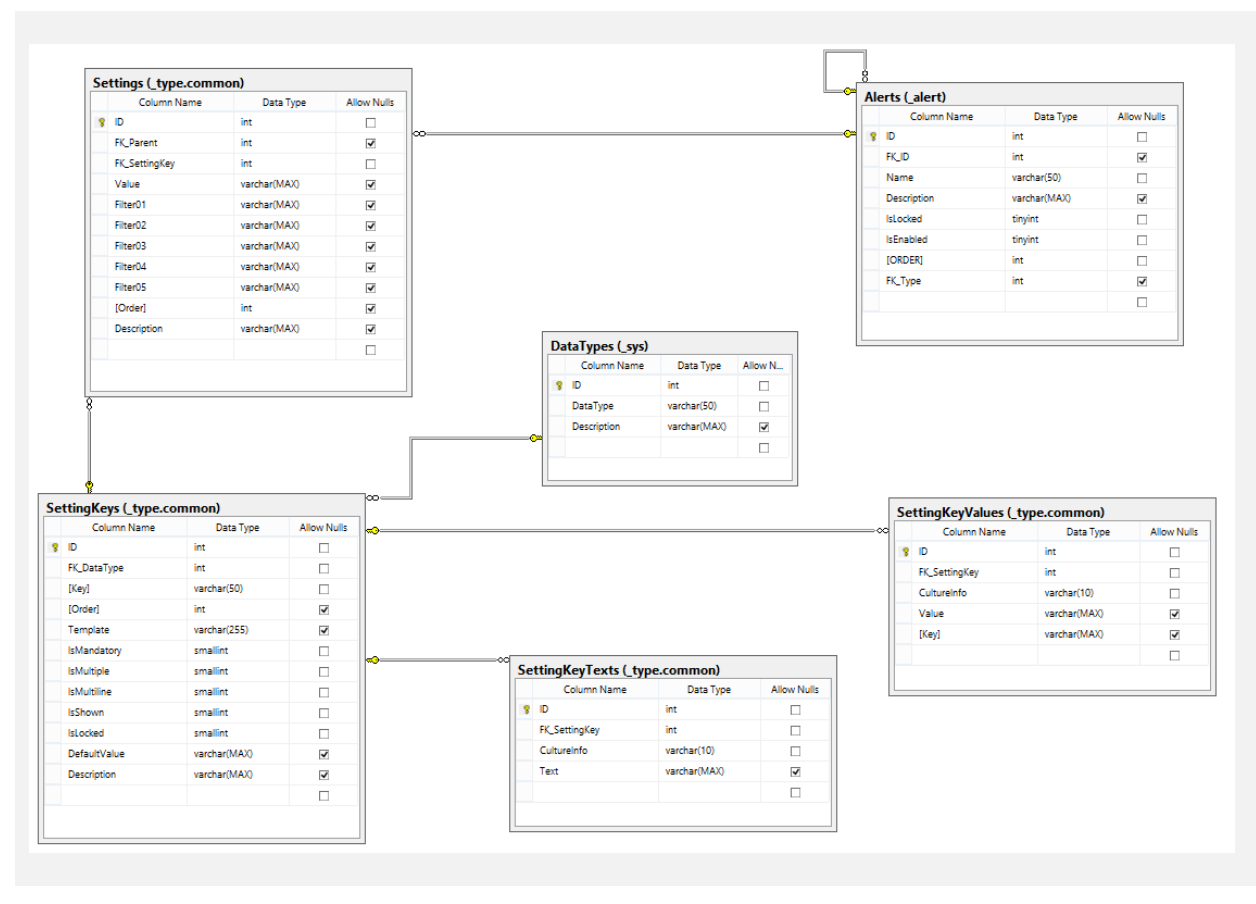

# <span id="page-9-0"></span>Windows Service

Xalert.engine has to be installed using Microsoft.NET's Installutil.

After the Xalert.engine Service is installed, you have to set the properties of the Service, basically "Log on as". Use a user that has permission to the database.

### <span id="page-9-1"></span>**Setting "Server" in xalert.engine.xml**

Value has to be SQL Server and Instance: "Server\Instance" If there is no named instance, the value is just the name of the Server. Value cannot be empty!

### <span id="page-9-2"></span>**Setting "Database" in xalert.engine.xml**

Value has to be SQL Database: "Database" or "[Database]" Value cannot be empty!

### <span id="page-9-3"></span>**Setting "QueryTimeout" in xalert.engine.xml**

Value is an integer value. 0 means infinite wait time. Value cannot be empty!

### <span id="page-9-4"></span>**Setting "SMTPServer" in xalert.engine.xml**

Value is the name of a valid SMTP Server Value cannot be empty if eMail Alarms will be used!

### <span id="page-9-5"></span>**Setting "SMTPServerPort" in xalert.engine.xml**

Value is the port of a valid SMTP Server Value is optional!

### <span id="page-9-6"></span>**Setting "SMTPServerUsername" in xalert.engine.xml**

Value is the Username of the SMTP Server. Encrypted value can be generated using a symmetric tool. Value is optional!

### <span id="page-9-7"></span>**Setting "SMTPServerPassword" in xalert.engine.xml**

Value is the Password of the SMTP Server. Encrypted value can be generated using a symmetric tool. Value is optional!

### <span id="page-10-0"></span>**Setting "currentCulture" in xalert.engine.xml**

Value is the language context of the engine. Possible values are: default Default de-AT Deutsch (Österreich) de-CH Deutsch (Schweiz) de-DE Deutsch (Deutschland) de-LI Deutsch (Liechtenstein) en-GB English (England) en-US English (US) es-ES Spanisch (Spanien) fr-CH Französisch (Schweiz) fr-FR Französisch (Frankreich) it-CH Italienisch (Schweiz) it-IT Italienisch (Italien) nl-NL Dutch (Netherlands)

### <span id="page-10-1"></span>**Setting "eMailFrom" in xalert.engine.xml**

Value is the sender address of the Alarm eMails. Value cannot be empty if eMail Alarms will be used!

### <span id="page-10-2"></span>**Setting "eMailSubject" in xalert.engine.xml**

This setting is not used yet

Value cannot be empty!

#### <span id="page-10-3"></span>**Setting "SMSFrom" in xalert.engine.xml**

Value is the sender address of the Alarm SMS's. Value cannot be empty if SMS Alarms will be used!

### <span id="page-10-4"></span>**Setting "FAXFrom" in xalert.engine.xml**

Value is the sender address of the Alarm FAX's. Value cannot be empty if FAX Alarms will be used!

### <span id="page-10-5"></span>**Setting "Port" in xalert.engine.xml**

Value is the TCP port of the engine. Value can be 0 when broadcast is not used!

#### <span id="page-10-6"></span>**Setting "Interval.Alive" in xalert.engine.xml**

Value is the alive interval (in milliseconds) of the engine. Value cannot be empty!

#### <span id="page-10-7"></span>**Setting "Interval.PlugIns" in xalert.engine.xml**

Value is the check for plugins interval (in milliseconds) of the engine. Value cannot be empty!

#### <span id="page-10-8"></span>**Setting "Interval.Listener" in xalert.engine.xml**

Value is the check for alerts and alarms interval (in milliseconds) of the engine. Value cannot be empty!

### <span id="page-10-9"></span>**Setting "StopExecuting" in xalert.engine.xml**

When value is set to 1, no alerts and alarms will be checked or send. Value cannot be empty! Value can be 0 or 1

### <span id="page-10-10"></span>**Setting "RunMissedDates" in xalert.engine.xml**

When value is set to 0, alarms for missed dates will not be send. Value cannot be empty! Value can be 0 or 1

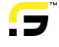

### <span id="page-11-0"></span>**Setting "WaitforSQLServerService" in xalert.engine.xml**

This setting is not used yet

### <span id="page-11-1"></span>**Setting "PlugInDirectory" in xalert.engine.xml**

Value is the PlugInDirectory. When set to "local" the directory will be underneath the engine directory called "PlugIns" Value cannot be empty!

### <span id="page-11-2"></span>**Setting "OutputDirectory" in xalert.engine.xml**

Value is the OutputDirectory. When set to "local" the directory will be underneath the engine directory called "Output" Value cannot be empty!

### <span id="page-11-3"></span>**Setting "VariablesDump" in xalert.engine.xml**

This setting is not used yet

### <span id="page-11-4"></span>**Setting "LoadInAppDomain" in xalert.engine.xml**

When value is set to 1, threads will be loaded in it's own AppDomain. Value cannot be empty!

### <span id="page-11-5"></span>**Setting "LogicalProcessorsToUse" in xalert.engine.xml**

Value defines all the processors the engine will use. If set to "ALL", all processors are used.

Value cannot be empty!

### <span id="page-11-6"></span>**Setting "WriteDebugInfos" in xalert.engine.xml**

This setting is not used yet

### <span id="page-11-7"></span>**Setting "DebugPath" in xalert.engine.xml**

Value is the Debug Directory for debug infos. When set to "local" the directory will be underneath the engine directory called "Debug" Value cannot be empty!

### <span id="page-11-8"></span>**Setting "EventLog" in xalert.engine.xml**

Value can override the internal EventLog name. Internally it is set to: "v1.0 Xalert.engine Log" Value can be empty!

#### <span id="page-11-9"></span>**Setting "ReCreateDatabase" in xalert.engine.xml**

When value is set to 1, all database objects will be deleted and new created ! Value cannot be empty!

#### <span id="page-11-10"></span>**Setting "FileGroup\_DATA" in xalert.engine.xml**

DATA FileGroup name – used for database creation.

### <span id="page-11-11"></span>**Setting "FileGroup\_INDEX" in xalert.engine.xml**

INDEX FileGroup name – used for database creation.

#### <span id="page-11-12"></span>**Setting "Constraint\_REPLICATION" in xalert.engine.xml**

Replication setting – used for database creation.

After the service is started, you will have 7 Events in the EventLog:

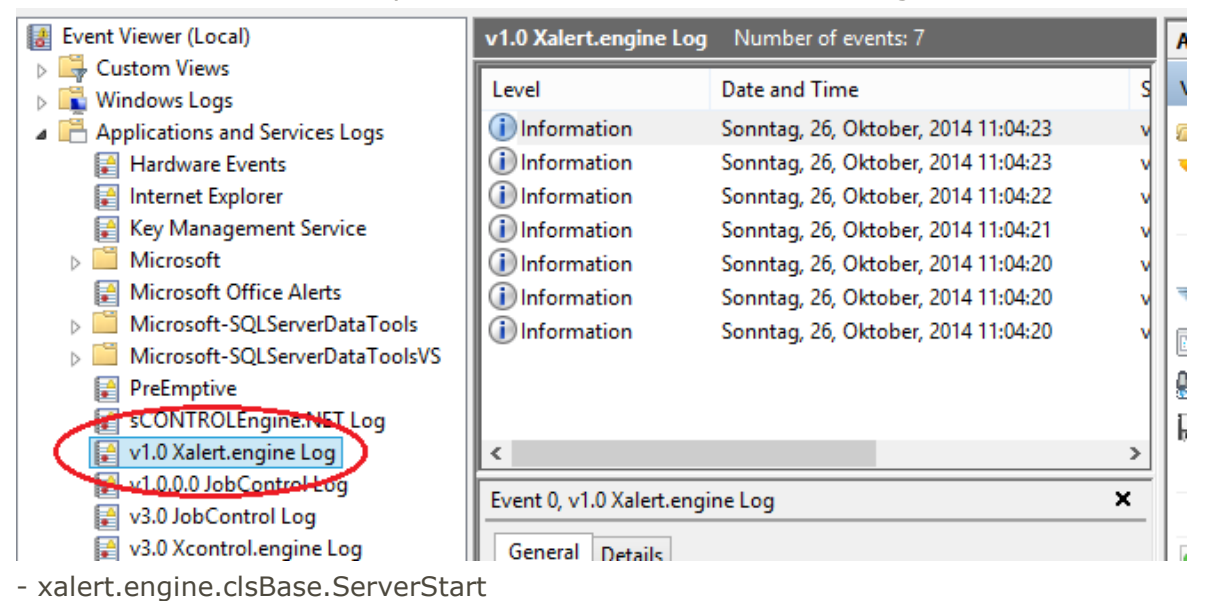

- xalert.engine.network.clsNetwork.static\_clsServer\_GetMessages: The server is running at port :
- xalert.engine.network.clsNetwork.static\_clsServer\_GetMessages: The local End point is :
- xalert.type.XC.clsStart.Start
- xalert.type.common.clsStart.Start
- xalert.type.JC.clsStart.Start
- xalert.engine.clsBase. clsPlugIns\_Initialized

# <span id="page-13-0"></span>Windows Client

The client is connecting to the Xalert database using standard SQL Server protocol.

### <span id="page-13-1"></span>**Setting "LogoColor" in xalert.xml**

This setting is not used yet

### <span id="page-13-2"></span>**Setting "Interval.EngineTick" in xalert.xml**

Value is the interval of the Engine Alive Tick:

Engine Version 1.0.5411.24375 on SATURN

Value cannot be empty.

### <span id="page-13-3"></span>**Setting "EngineIP" in xalert.xml**

Value is the IP address of the Engine / Server Value can be empty.

### <span id="page-13-4"></span>**Setting "EnginePort" in xalert.xml**

Value is the port of Xalert.engine, as set in xalert.engine.xml. Value can be empty.

### <span id="page-13-5"></span>**Login**

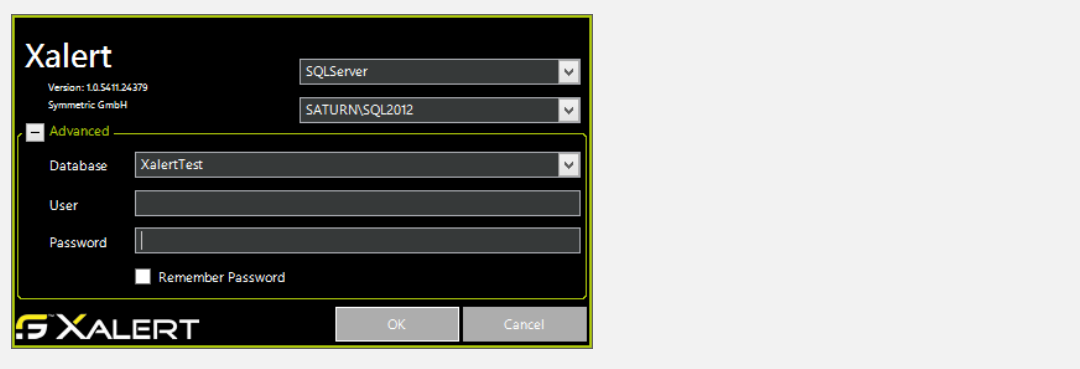

### <span id="page-14-0"></span>**Main Menu**

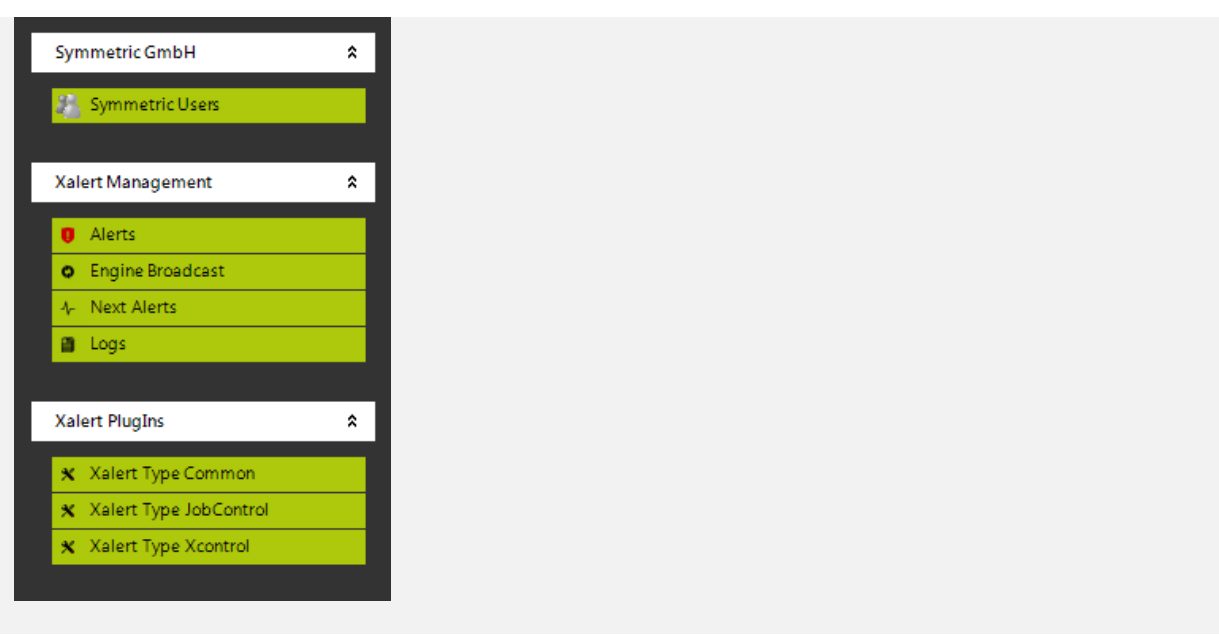

### <span id="page-14-1"></span>**Symmetric Users**

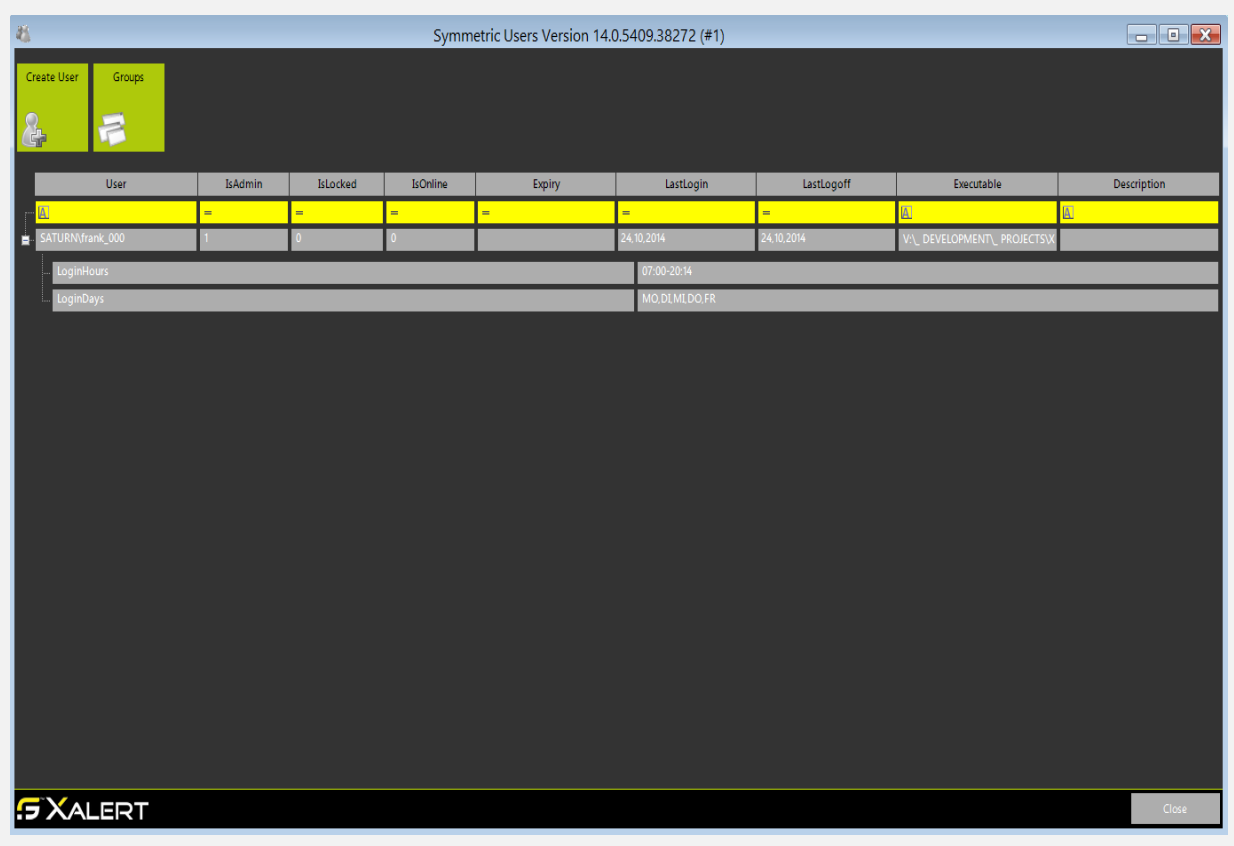

PlugIn for User Administration, see separated Documentation.

 $\mathbf{E}$ 

### <span id="page-15-0"></span>**Alerts**

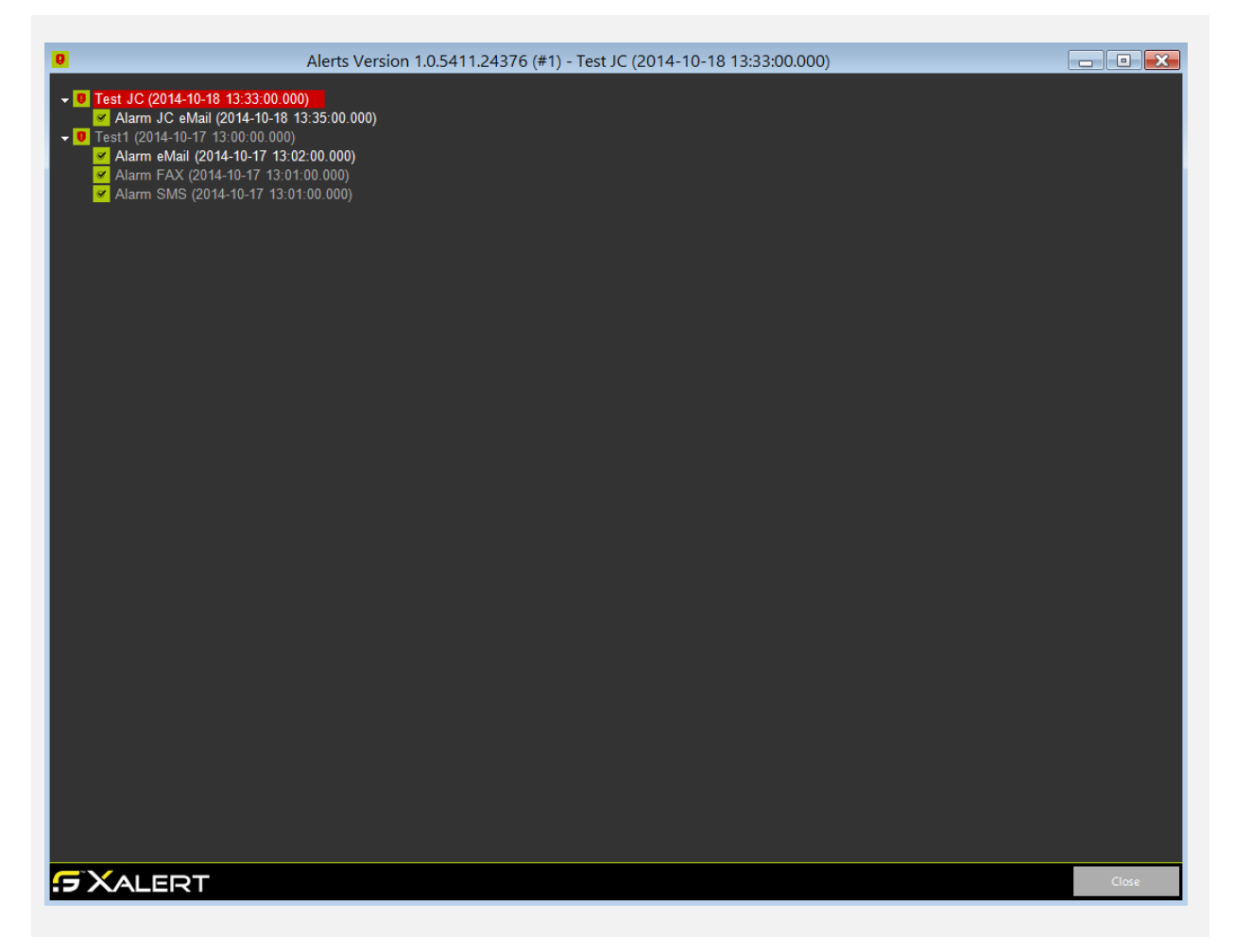

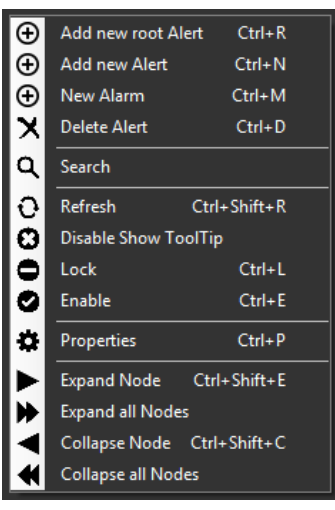

- "Add new root Alert" to create new root Alert.
- "Add new Alert" underneath the selected Alert
- "New Alarm" underneath selected Alert or Alarm
	- "Delete Alert" or "Delete Alarm" to delete it. All entries underneath will be deleted too.
- "Search" Search for entries
- "Refresh" Reload all entries
- "Disable Show ToolTip" Toggle ToolTip
- "Lock" / "Unlock" When locked, no Alerts or Alarms underneath will be executed.
- "Enable" / "Disable" When disabled, no Alerts or Alarms underneath will be executed.
- "Properties" Depending on the selected entry, properties of Alarm or Alert
- Expand / Collapse Entries

### <span id="page-16-0"></span>**Add new (root) Alert**

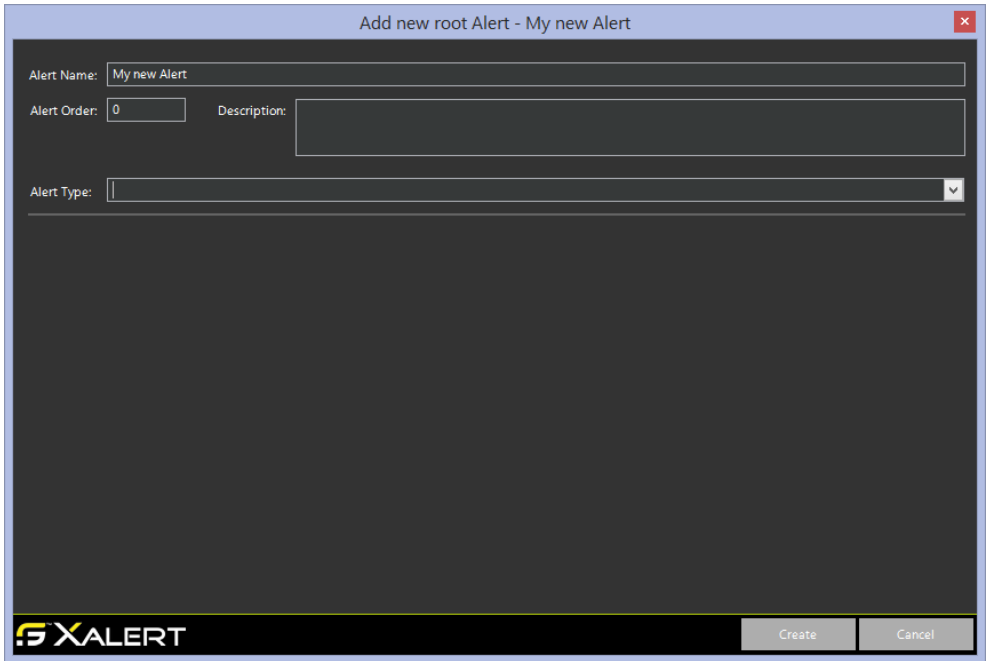

When no Alert Type is selected, the Alert has no functionality except for grouping. The name of the Alert has to be unique.

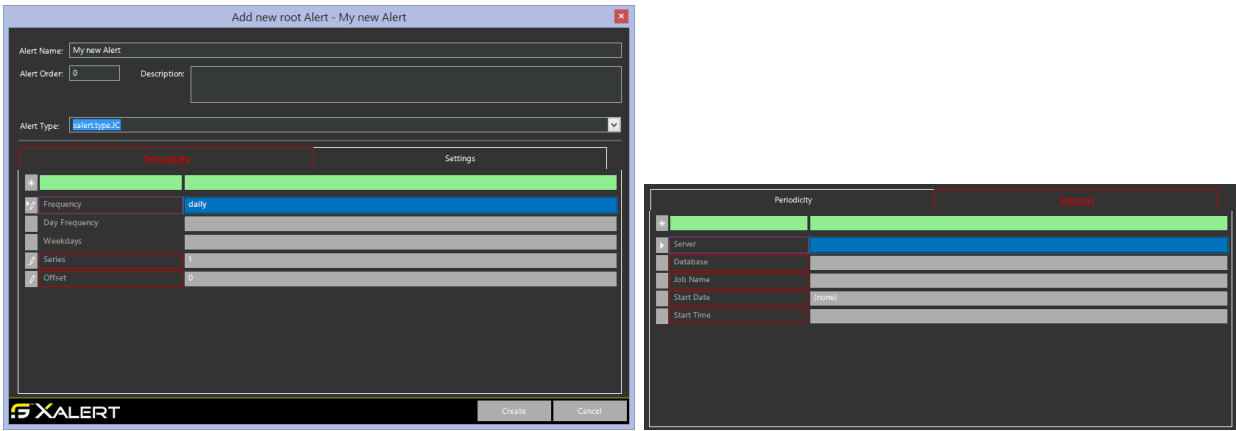

When an Alert Type is selected, you get a List of properties to fill. Periodicity is the same of each type, Settings depends on the type you selected. The properties of each type are described below on the types section.

 $\mathbf{E}$ 

### <span id="page-17-0"></span>**"Frequency"**

Basic frequency for the alert. Possible values are:

- every second
- every minute
- hourly
- daily
- weekly
- monthly
- quarterly
- yearly
- custom -> not used yet !

### <span id="page-17-1"></span>**"Day Frequency"**

When you select basic frequency "daily", there is this additional property. Possible values are:

- daily -> runs every day
- weekdays -> runs only on some weekdays. Property Weekdays has to be filled at least once.
- workdays -> runs only on workdays
- non workdays -> runs only on non workdays

### <span id="page-17-2"></span>**"Weekdays"**

Weekdays is a Multiple property, means you can select it more than once:

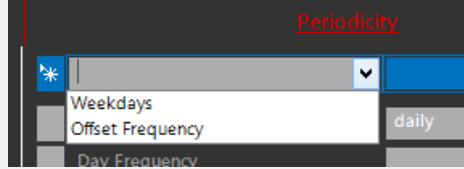

Possible values are each weekday, select it from the value list.

#### <span id="page-17-3"></span>**"OnlyWorkdays"**

User when Weekdays entered. For example: When 1 then run each entered weekday, but only when it is a workday.

### <span id="page-17-4"></span>**"Series"**

For example: When 1 then run each day, when 2 then run every second day …

#### <span id="page-17-5"></span>**"Offset"**

You can define an offset. If this is not set to 0 you have to fill also the Offset Frequency.

#### <span id="page-17-6"></span>**"Offset Frequency"**

Frequency for the Offset property. Possible values are (depending on the Frequency):

- every second
- every minute
- hourly
- daily
- weekly
- monthly
- quarterly
- yearly
- custom -> not used yet !

### <span id="page-18-0"></span>**Alarms**

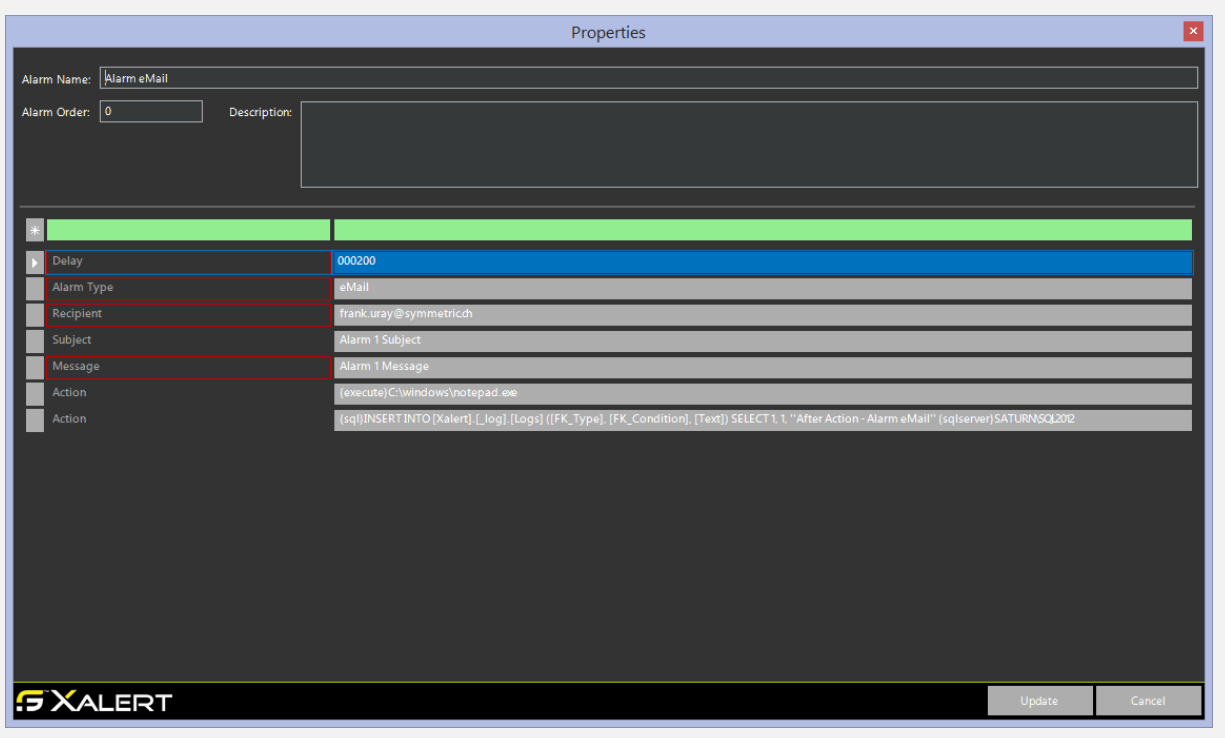

### <span id="page-18-1"></span>**"Delay"**

The delay of the alarm. Pattern is: HH:MM:SS

### <span id="page-18-2"></span>**"Alarm Type"**

What type of the alarm. Possible Values are:

- eMail
- SMS (Server must have access to: http://www.ecall.ch/ecallwebservice/)
- FAX (Server must have access to: http://www.ecall.ch/ecallwebservice/)

### <span id="page-18-3"></span>**"Recipient"**

eMail address, mobile number or fax number, depending on the alarm type. This is a multiple property.

### <span id="page-18-4"></span>**"Subject"**

Only used for eMail and fax alarms

#### <span id="page-18-5"></span>**"Message"**

Alarm message.

### <span id="page-18-6"></span>**"Action"**

Some action after the alarm is send. For example: "{execute}C:\windows\notepad.exe" "{sql}INSERT INTO [Xalert].[\_log].[Logs] ([FK\_Type], [FK\_Condition], [Text]) SELECT 1, 1, ''After Action - Alarm eMail" {sqlserver}SATURN\SQL2012" This is a multiple property

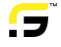

### <span id="page-19-0"></span>**Engine Broadcast**

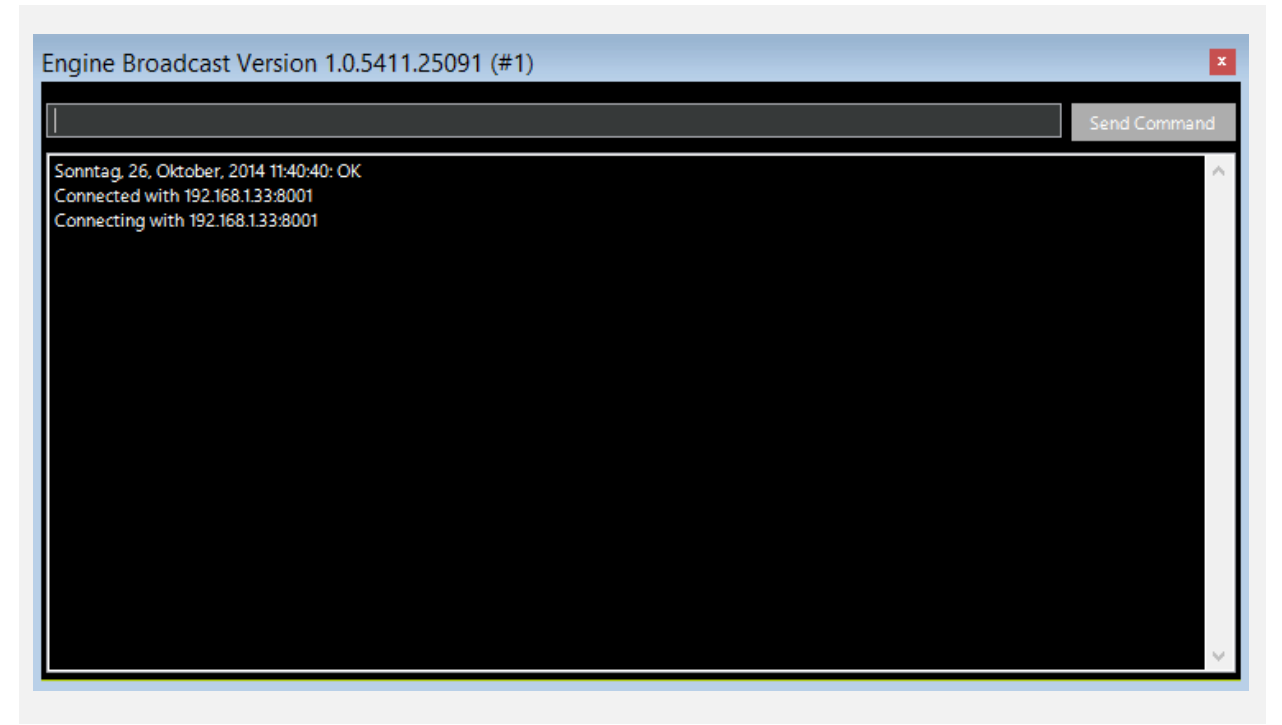

With this plugin you can communicate with the engine over TCP.

You can show some informations and you can also manipulate the behavior of the engine.

### <span id="page-19-1"></span>**Command "ping"**

"ping" just returns an answer indicating the engine is healthy.

### <span id="page-19-2"></span>**Command "show variables" or "dump variables"**

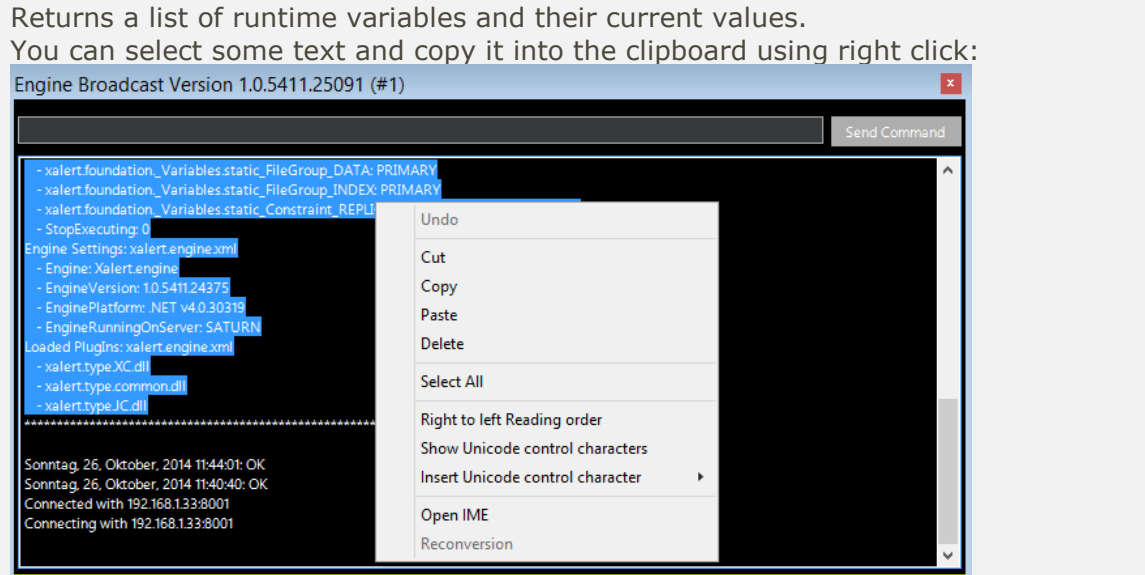

### <span id="page-20-0"></span>**Command "set variable"**

With this command you can modify the value of some variables. The pattern is: "set variable: {name of the variable}; {new value of the variable}; {data type}" You can set the following variables right now. There will be more to come: "xalert.foundation.\_Variables.static\_Interval\_Listener" "xalert.foundation.\_Variables.static\_Interval\_Alive" "xalert.foundation.\_Variables.static\_Interval\_PlugIns" "StopExecuting" When setting "StopExecuting", this actually modifies the value in the Xalert.engine.xml

### <span id="page-20-1"></span>**Command "shutdown"**

Careful, this stops the Xalert.engine service on the server !

### <span id="page-21-0"></span>**Next Alerts**

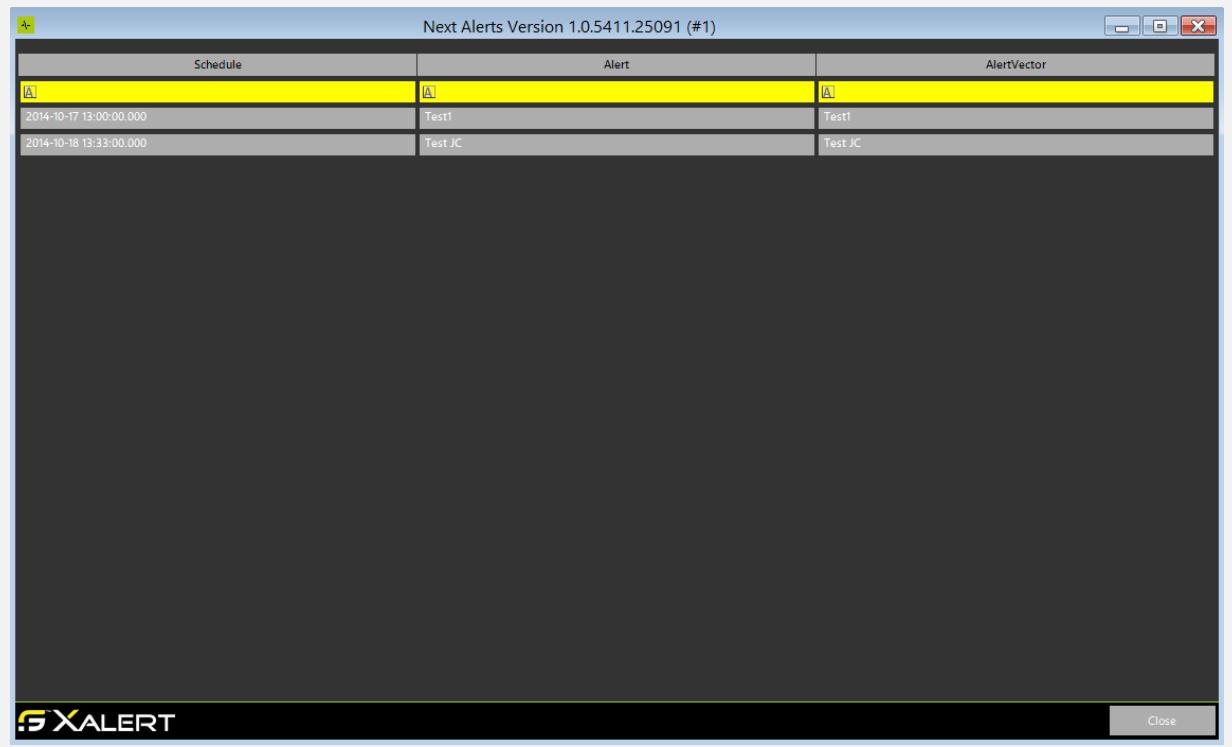

This plugin shows the next alerts to be executed.

 $\mathbf{G}^*$ 

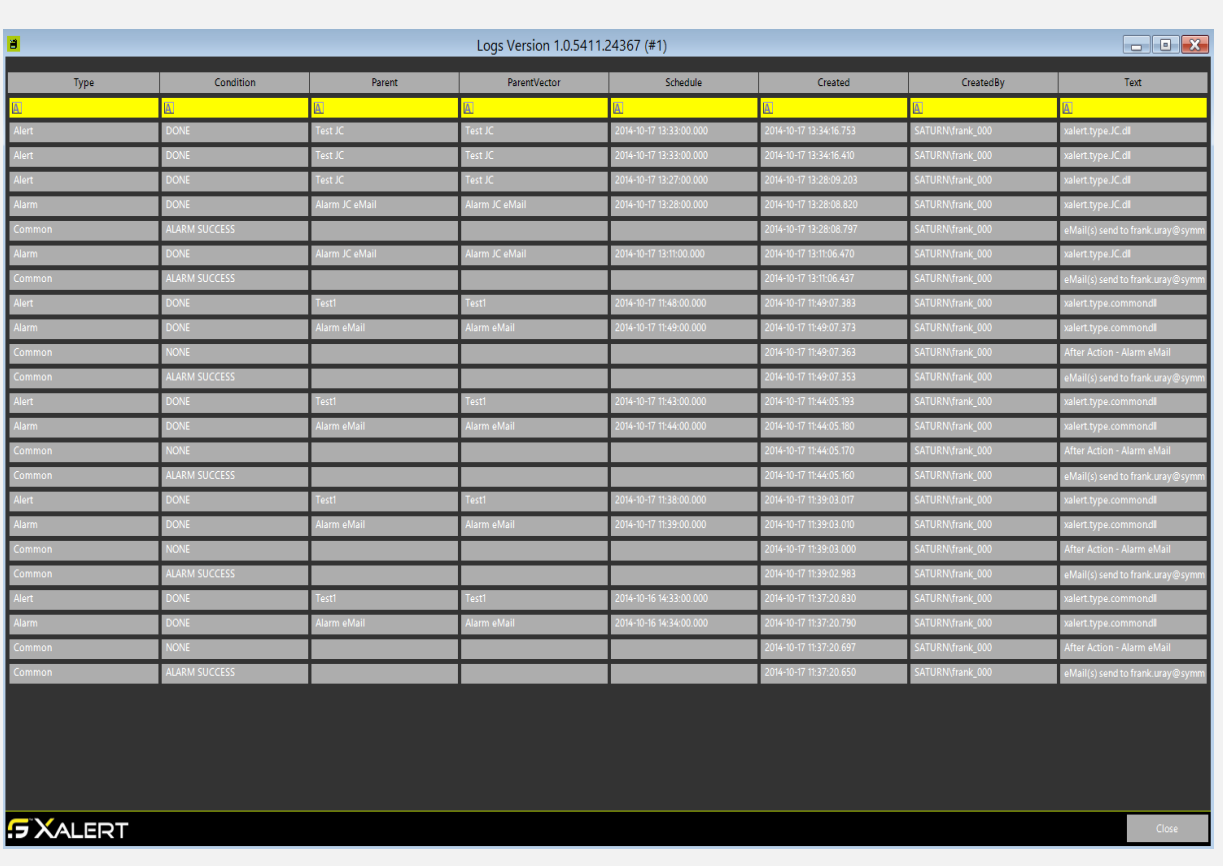

### <span id="page-22-0"></span>**Logs**

This plugin shows all the log entries.

All the entries with Condition "DONE" are used for the listener. Don't modify this table.

 $\mathbf{r}$ 

### <span id="page-23-0"></span>**Xalert Type Common**

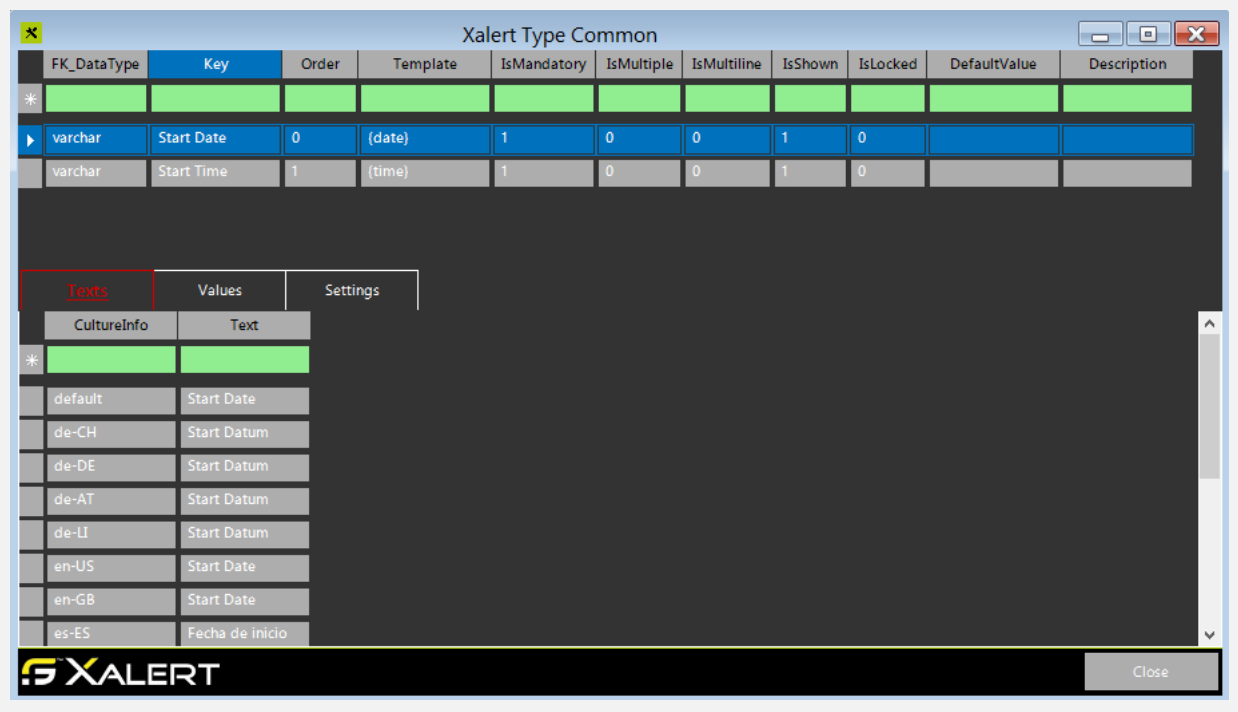

### <span id="page-23-1"></span>**Property "Start Date"**

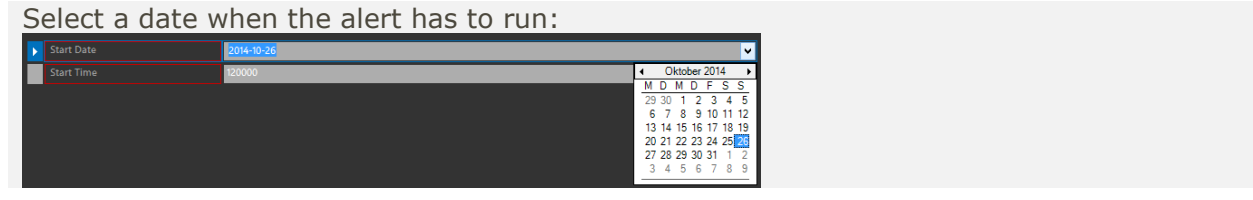

### <span id="page-23-2"></span>**Property "Start Time"**

Select a time when the alert has to run, with Pattern: HH:MM:SS

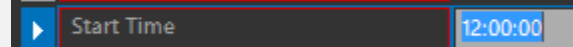

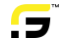

### <span id="page-24-0"></span>**Xalert Type JobControl**

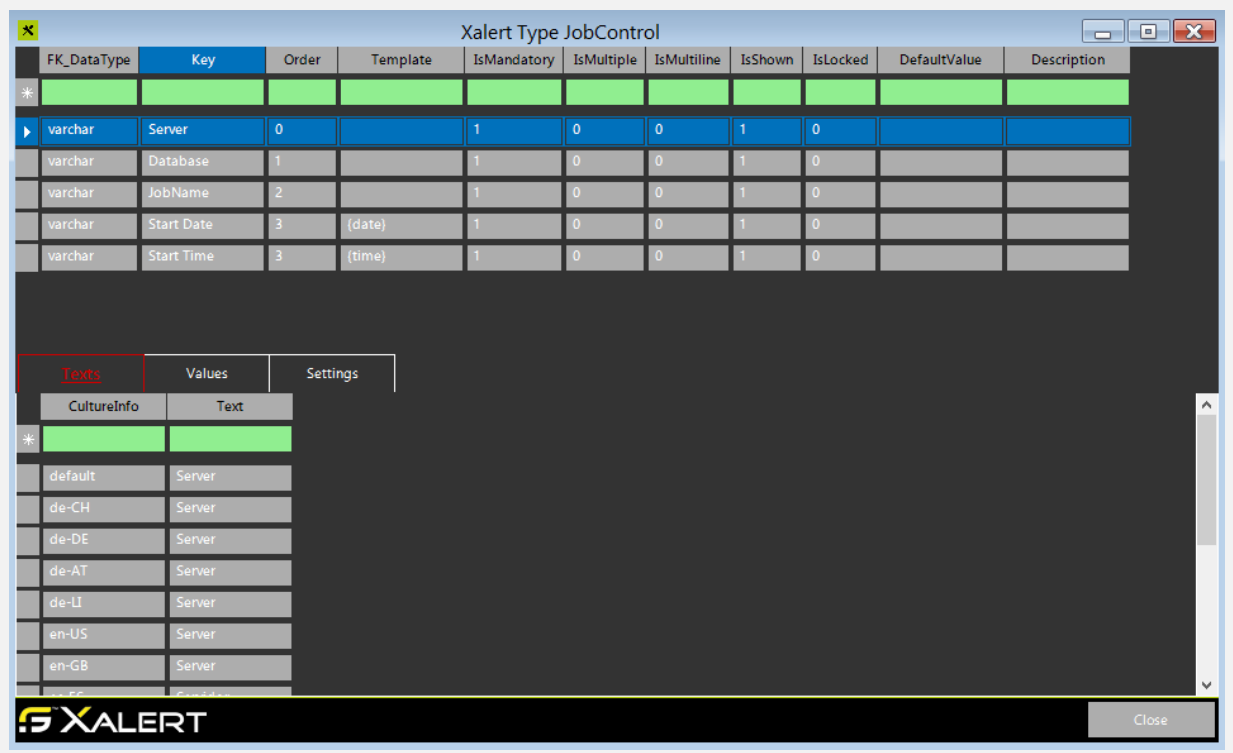

### <span id="page-24-1"></span>**Property "Server"**

Enter the name of the server with pattern: Server\Instance

### <span id="page-24-2"></span>**Property "Database"**

Database name of JobControl

### <span id="page-24-3"></span>**Property "JobName"**

Select a Job. Server and Database have to be filled first !

### <span id="page-24-4"></span>**Property "Start Date"**

Select a date when the alert has to run:

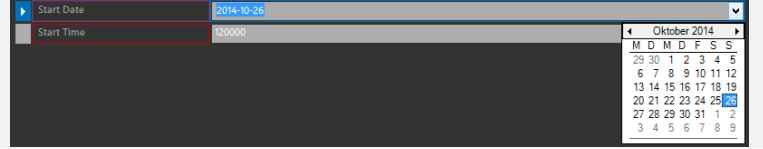

### <span id="page-24-5"></span>**Property "Start Time"**

Select a time when the alert has to run, with Pattern: HH:MM:SS

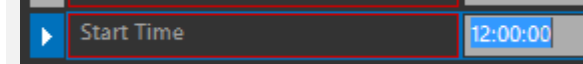

### <span id="page-25-0"></span>**Xalert Type Xcontrol**

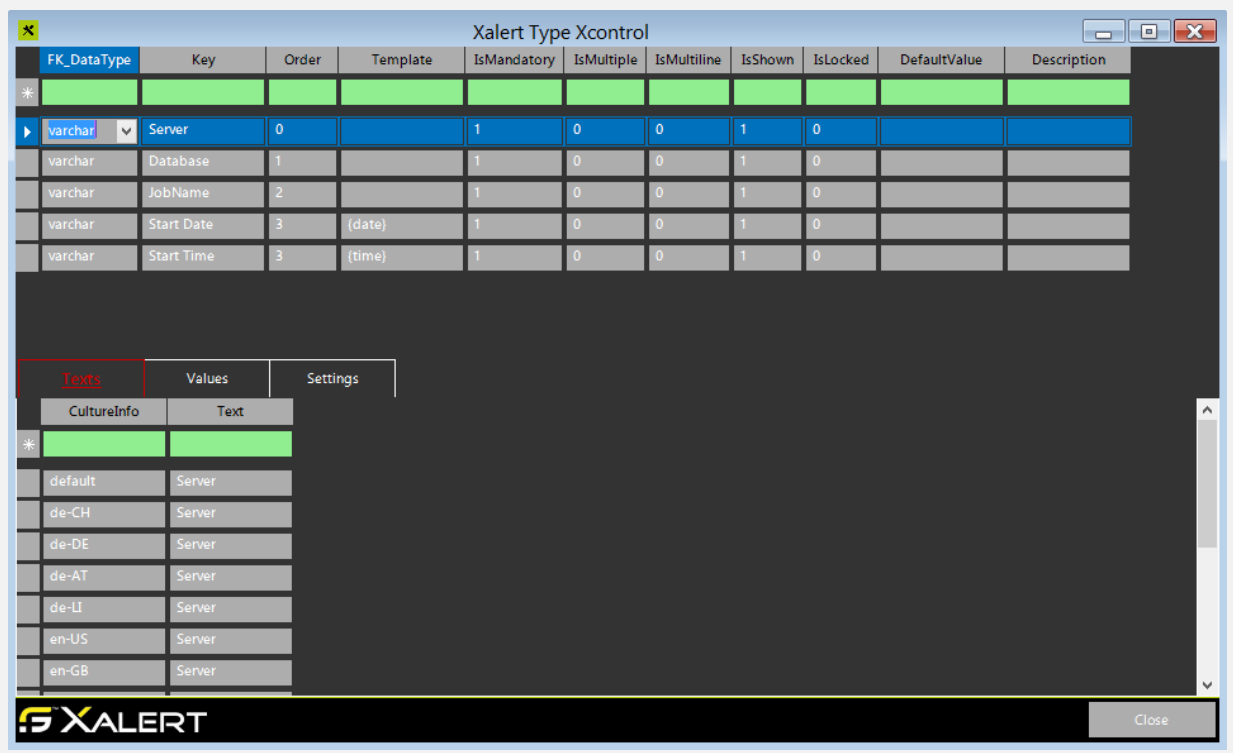

### <span id="page-25-1"></span>**Property "Server"**

Enter the name of the server with pattern: Server\Instance

### <span id="page-25-2"></span>**Property "Database"**

Database name of Xcontrol

### <span id="page-25-3"></span>**Property "JobName"**

Select a Job. Server and Database have to be filled first !

### <span id="page-25-4"></span>**Property "Start Date"**

Select a date when the alert has to run:

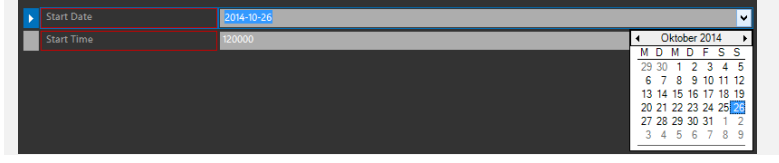

### <span id="page-25-5"></span>**Property "Start Time"**

Select a time when the alert has to run, with Pattern: HH:MM:SS

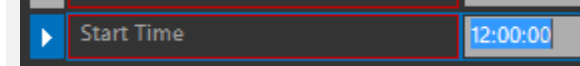

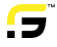

# <span id="page-26-0"></span>Appendix

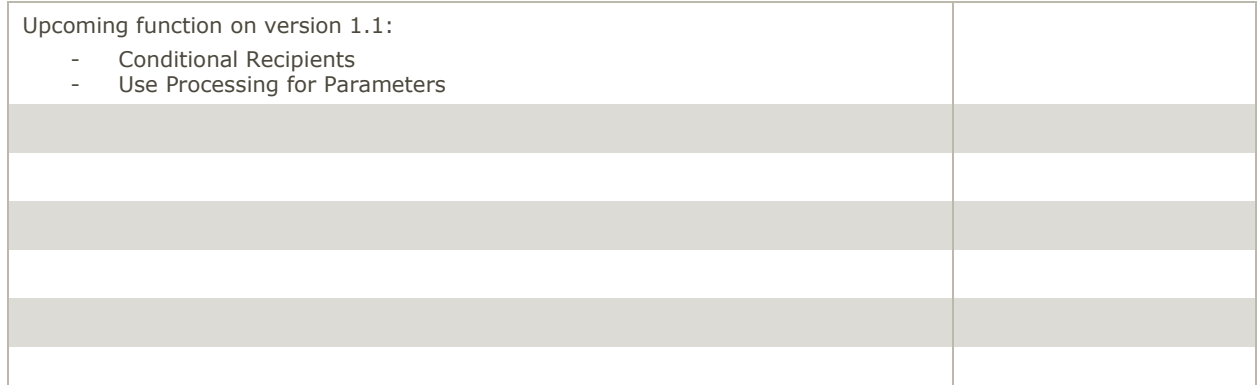